**УДК 512+519.6.**

## **ДОСЛІДЖЕННЯ ТА РОЗВ'ЯЗАННЯ НЕЛІНІЙНИХ РІВНЯНЬ**

## З.П. Халецька, Л.В. Ізюмченко

В роботі розглянуто застосування НІТ при вивченні класичного курсу вищої алгебри, зокрема, теорії многочленів над числовими полями.

The using of the new informative technology in the time of studying of the classical course of the high algebra in particular the theory of polynomial above number fields is considered.

Дана стаття має метою проілюструвати можливі підходи до розв'язування нелінійних рівнянь у різних курсах математичних дисциплін. У курсі математики студенти розв'язують алгебраїчні рівняння високих порядків, відшукуючи раціональні корені чи дійсні, застосовуючи певні штучні прийоми. Їм пропонуються завдання, що охоплюють матеріал конкретних розділів "Алгебри і теорії чисел", які необхідно розв'язувати алгебраїчними методами та комп'ютерними засобами, використовуючи програми з математичними середовищами. Наведемо один приклад, який може бути розглянутий як у курсах "Елементарної математики", "Алгебри і теорії чисел", так і у курсах "Чисельні методи" та "Інформатика". Таким чином забезпечується наступність та взаємозв'язок у викладанні матеріалу. Пропонуємо варіант індивідуального завдання із зразком виконання.

**1.** Розв'язати рівняння:  $(x-1)(x-3)(x-5)(x-7) = -7$ .

Розв'язання. Згрупуємо перший і останній та другий і третій множники. Маємо  $((x-1)(x-7))\cdot((x-3)(x-5)) = -7$  або  $(x^2-8x+7)\cdot(x^2-8x+15) = -7$ . Після заміни  $x^2 - 8x = t$  маємо:  $(t+7) \cdot (t+15) = -7$ , звідки  $t^2 + 22t + 112 = 0$ . За теоремою Вієта  $t_1 = -14$ ,  $t_2 = -8$ . Маємо сукупність рівнянь:

$$
\begin{bmatrix} x^2 - 8x = -14, & \text{a6o} \\ x^2 - 8x = -8; & \end{bmatrix} \begin{bmatrix} (x-4)^2 = 2, & \text{a roq1} \\ (x-4)^2 = 8; & \end{bmatrix} \begin{bmatrix} x_1 = 4 - \sqrt{2}, & x_2 = 4 + \sqrt{2}; \\ x_3 = 4 - 2\sqrt{2}, & x_4 = 4 + 2\sqrt{2}. \end{bmatrix}
$$

**2.** Розв'язати рівняння  $x^4 - 16x^3 + 86x^2 - 176x + 112 = 0$  способом Феррарі.

Pозв'язання. Виділимо повний квадрат  $(x^2)^2 - 2x^2 \cdot 8x = -86x^2 + 176x - 112$ , а тоді  $(x^2 - 8x + \lambda)^2 = (-86x^2 + 176x - 112) + (64x^2 + \lambda^2 + 2\lambda x^2 - 16\lambda x)$ , або  $(x^2 - 8x + \lambda)^2 = x^2(-22 + 2\lambda) + x(176 - 16\lambda) + (-112 + \lambda^2)$ . **Права частина має бути** квадратом двочлена, для чого дискримінант має бути рівним нулю:  $\frac{\lambda}{4} = (88 - 8\lambda)^2 - (-22 + 2\lambda)(-112 + \lambda^2) = 0$  — маємо кубічну резольвенту. Один з розв'язків  $\lambda = 11$ . Тоді рівняння набуває вигляду  $(x^2 - 8x + 11)^2 = 9$ , або  $x^2 - 8x + 11 = \pm 3$ , його коренями є  $4 \pm 2\sqrt{2}$  та  $4 \pm \sqrt{2}$ .

3. Скласти ряд Штурма і відділити дійсні корені многочлена  $f(x) = x^4 - 16x^3 + 86x^2 - 176x + 112$ .

Pозв'язання. Обчислимо похідну  $f'(x) = 4x^3 - 48x^2 + 172x - 176$ , маємо  $f_1(x) = x^3 - 12x^2 + 43x - 44$  $f(x) = x^3 - 12x^2 + 43x - 44$ . Tak  $f(x) = f_1(x) \cdot (x - 4) - (5x^2 - 40x + 64)$ , TO  $f_2(x) = 5x^2 - 40x + 64$ . Продовжимо ділення:  $f_1(x) = f_2(x) \cdot (0, 2x - 0, 8) - 1,8(x - 4)$ , маємо:  $f_3(x) = x - 4$ . Так як  $f_2(x) = f_3(x) \cdot (5x - 20) - 16$ , то  $f_4(x) = 1$ . Ряд Штурма  $f(x)$ ,  $f_1(x)$ ,  $f_2(x)$ ,  $f_3(x)$ ,  $f_4(x)$ . Оцінимо кількість змін знаків цих многочленів:

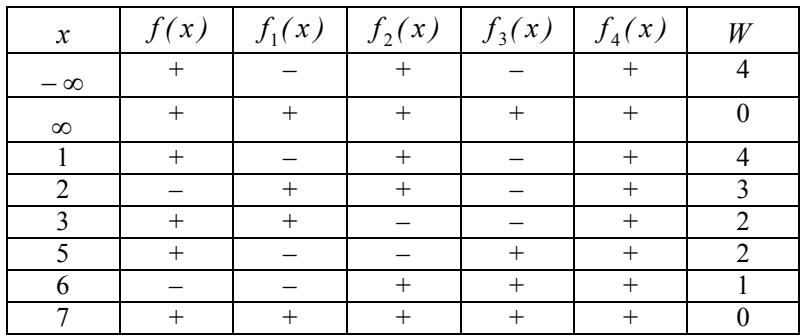

Так як *W*( $-\infty$ ) *– W*( $\infty$ ) = 4, то є чотири дійсні корені, причому  $x_1 \in (1,2)$ ,  $x_2 \in (2;3), x_3 \in (5;6), x_4 \in (6;7).$ 

**4.** Реалізувати знаходження наближених коренів многочлена  $f(x) = x^4 - 16x^3 + 86x^2 - 176x + 112$  та побудову його графіка, використовуючи обчислювальні можливості електронних таблиць Excel.

Розв'язання. Обчислювальні можливості електронних таблиць Excel дозволяють розв'язувати як прямі, так і "обернені" задачі: проводити дослідження області допустимих значень змінних, а також підбирати значення змінних для заданого значення многочлена.

Перший крок виконання завдання – введення значень змінних допустимого проміжку (1;7), в деякий діапазон, (наприклад - А3:A15) з певним кроком, наприклад (0,5). Для цього можна використати можливості автозаповнювання комірок: 1) в комірки А3, А4 вводимо відповідно числа: 1; 1,5; 2) виділяємо ці комірки і, сумістивши вказівку миші з маркером заповнення, "протягуємо" маркер до комірки А15. Другий крок – обчислення відповідних значень многочлена: 1) в комірку В3 вводимо формулу  $A_1 = A_2^4 - 16 * A_3^3 + 86 * A_3^2 - 176 * A_3^2 + 112$ , яка обчислює значення многочлена від значення комірки А3, тобто *f* (1) і натискуємо **Enter**; 2) копіюємо формулу комірки В3 в діапазон В3:В15. Третій крок – побудова наближеного графіку функції  $f(x) = x^4 - 16x^3 + 86x^2 - 176x + 112$  за його значеннями на проміжку (1;7). Для його виконання скористаємося майстром діаграм. Порядок побудови графіка: 1) виділяємо діапазон В3:В15; 2) виконуємо команди **Вставка, Диаграмма** або натискуємо кнопку на панелі інструментів **Мастер диаграмм;** 3) в діалоговому вікні **Мастер диаграмм (шаг 1 из 4)** вибираємо тип діаграми – **График;** 4) в діалоговому вікні **Мастер диаграмм (шаг 2 из 4)** вибираємо закладку **Ряд** і вводимо в поле **подписи на оси Х** діапазон значень А3:А15; 5) в діалоговому вікні **Мастер диаграмм (шаг 3 из 4) в**водимо назву графіка і назви координатних осей. При переході до

наступного вікна натискуємо кнопку **Далее**, а після останнього вікна – **Готово**.

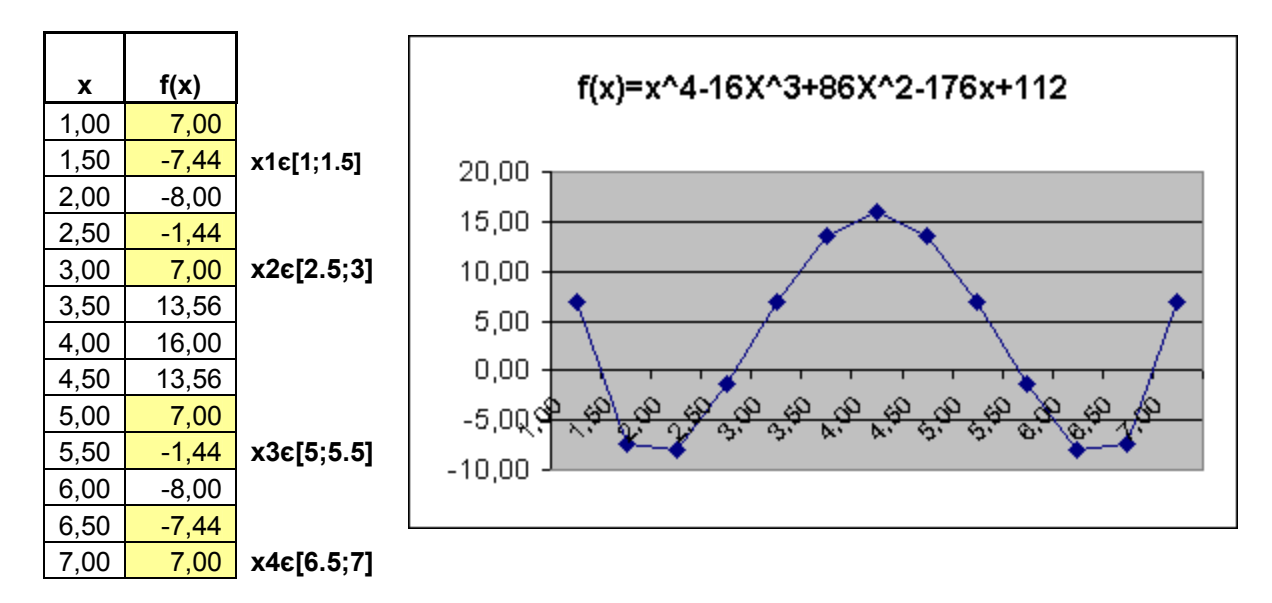

Знайдемо наближені значення коренів многочлена використавши сервісну програму підбору параметру. Виберемо точки, що є кінцями відокремлених проміжків: 1,1; 2,5; 5,5; 7 та відповідні їм значення многочленів. Скопіюємо їх на вільне місце:

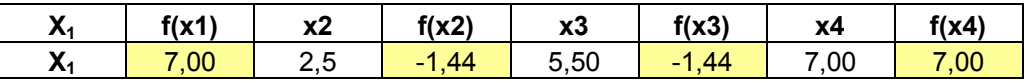

При встановленні курсору в комірку, що містить значення многочлена виконаємо команди: **Сервис**, **Подбор параметра.** З'явиться діалогове вікно, в якому задамо потрібне значення многочлена: 0. У полі "**Изменяя значение ячейки**" вказуємо адресу комірки, що містить значення точки, яка наближує корінь многочлена. Після натиснення **Ок** Excel розв'язує задачу підбору значення аргументу для заданого значення функції. У випадку успішного підбору виводиться вікно, в якому вказується результат - "текущее **значение**" многочлена для підібраного значення змінної. При натисненні **Ок** підібране значення – наближений корінь – зберігається в комірці аргументу. При натисненні кнопки **Отмена** відбувається відновлення значення аргументу. При неуспішному завершенні підбору параметру видається відповідне повідомлення про неможливість підбору аргументу. Виконаємо операцію підбору параметра для кожного з чотирьох коренів.

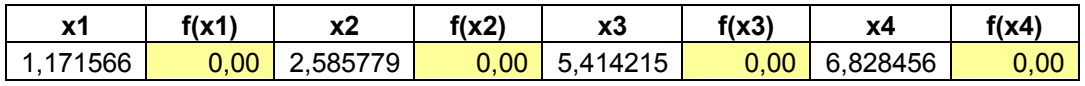

Таким чином, ми одержали наближені значення коренів многочлена: - 1,171566; 2,585779; 5,414215; 6,828456.

**5**. Обчислити аналітично суму кубів коренів рівняння  $x^4 - 16x^3 + 86x^2 - 176x + 112 = 0$  та проілюструвати розв'язок засобами комп'ютерної алгебри.

Розв'язання.

Для розв'язання використаємо методи теорії симетричних многочленів.

Розглянемо симетричний многочлен  $\varphi(x_1, x_2, x_3, x_4) = x_1^3 + x_2^3 + x_3^3 + x_4^3$ 4 3 3 3 2  $\varphi(x_1, x_2, x_3, x_4) = x_1^3 + x_2^3 + x_3^3 + x_4^3,$ значення якого від коренів рівняння і буде шуканою сумою; виразимо його через основні симетричні многочлени  $\sigma_1, \sigma_2, \sigma_3, \sigma_4$ .

Система показників для вищих членів буде така:

0 1 1 1 0 0 1 2 0 0 0 3

Звідки

 $(x_1, x_2, x_3, x_4) = \sigma_1^{3-0} \sigma_2^0 \sigma_3^0 \sigma_4^0 + A \sigma_1^{2-1} \sigma_2^{1-0} \sigma_3^{0-0} \sigma_4^0 + B \sigma_1^{1-1} \sigma_2^{1-1} \sigma_3^{1-0} \sigma_4^0 = \sigma_1^3 + A \sigma_1 \sigma_2 + B \sigma_3$ 1 0 4  $1 - 0$ 3  $1 - 1$ 2  $1 - 1$ 1 0 4  $_{0-0}$ 3  $1 - 0$ 2  $2 - 1$ 1 0 4 0 3 0 2  $\varphi(x_1, x_2, x_3, x_4) = \sigma_1^{3-0} \sigma_2^{0} \sigma_3^{0} \sigma_4^{0} + A \sigma_1^{2-1} \sigma_2^{1-0} \sigma_3^{0-0} \sigma_4^{0} + B \sigma_1^{1-1} \sigma_2^{1-1} \sigma_3^{1-0} \sigma_4^{0} = \sigma_1^{3} + A \sigma_1 \sigma_2 + B \sigma_3$ ,  $\Box$ e  $\sigma_1 = x_1 + x_2 + x_3 + x_4$  $\sigma_2 = x_1 x_2 + x_1 x_3 + x_1 x_4 + x_2 x_5 + x_3 x_4 + x_3 x_4$  $\sigma_3 = x_1 x_2 x_3 + x_1 x_2 x_4 + x_1 x_3 x_4 + x_2 x_3 x_4,$  $\sigma_{4} = x_{1} x_{2} x_{3} x_{4}$ . Покладемо  $x_1 = x_2 = 1, x_3 = x_4 = 0$ . Тоді  $\varphi(x_1, x_2, x_3, x_4) = 2$ ,

 $\sigma_1 = 2, \sigma_2 = 1, \sigma_3 = 0$ . Звідки 2 = 8 + 2*A*, *A* = -3. Для визначення *В* покладемо  $x_1 = x_2 = x_3 = 1$ ,  $x_4 = 0$ . Тоді  $\varphi(x_1, x_2, x_3, x_4) = 3$ ,

 $\sigma_1 = 3, \sigma_2 = 3, \sigma_3 = 1$ . Звідки  $3 = 27 - 9 + B$ ,  $B = 3$ .

$$
\varphi(x_1, x_2, x_3, x_4) = \sigma_1^3 - 3\sigma_1 \sigma_2 + 3\sigma_3
$$
.

Згідно з формулами Вієта, якщо  $\alpha_1, \alpha_2, \alpha_3, \alpha_4$  - корені заданого многочлена

$$
x^{4} - 16x^{3} + 86x^{2} - 176x + 112, \qquad \text{TO}
$$
\n
$$
\sigma_{1}(\alpha_{1}, \alpha_{2}, \alpha_{3}, \alpha_{4}) = -\frac{16}{1} = 16,
$$
\n
$$
\sigma_{2}(\alpha_{1}, \alpha_{2}, \alpha_{3}, \alpha_{4}) = \frac{86}{1} = 86,
$$
\n
$$
\sigma_{3}(\alpha_{1}, \alpha_{2}, \alpha_{3}, \alpha_{4}) = -\frac{176}{1} = 176,
$$
\n
$$
\sigma_{4}(\alpha_{1}, \alpha_{2}, \alpha_{3}, \alpha_{4}) = \frac{112}{1} = 112.
$$
\n
$$
\varphi(\alpha_{1}, \alpha_{2}, \alpha_{3}, \alpha_{4}) = \sigma_{1}^{3} - 3\sigma_{1}\sigma_{2} + 3\sigma_{3} = 16^{3} - 3 \cdot 16 \cdot 86 + 3 \cdot 176 = 496.
$$

Для ілюстрації застосуємо систему комп'ютерної алгебри Maple.

Використаємо бінарний оператор присвоєння **:=** та команду solve, яка надає можливість точно розв'язувати рівняння або систему рівнянь:

$$
> z := x^4 - 16*x^3 + 86*x^2 - 176*x + 112;
$$

 $z := x^4 - 16x^3 + 86x^2 - 176x + 112$ 

> **solve(z);**

$$
4 + 2 \sqrt{2}, 4 - 2 \sqrt{2}, 4 + \sqrt{2}, 4 - \sqrt{2}
$$
  
> **x1 := 4+2\*sqrt(2);**  

$$
xI := 4 + 2 \sqrt{2}
$$

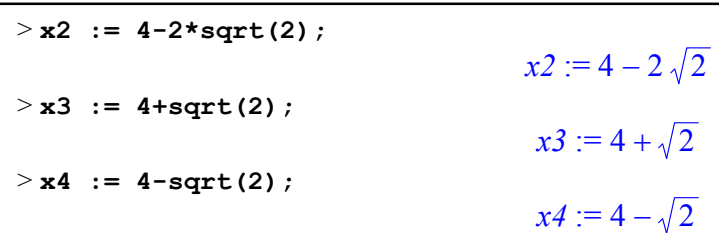

Обчислимо потрібну суму кубів коренів за допомогою команди simplify, яка надає можливість перетворити, спростити вираз:

> **x1^3+x2^3+x3^3+x4^3;**  $(4+2\sqrt{2})^3+(4-2\sqrt{2})^3+(4+\sqrt{2})^3+(4-\sqrt{2})^3$ > **simplify(x1^3+x2^3+x3^3+x4^3);** 496

Іноді необхідно отримати наближений результат, який не містить ірраціональностей, тоді доцільно використання команди evalf, яка перетворює результат у наближений із плаваючою комою. Представимо знайдені корені у вигляді десяткових чисел:  $\frac{1}{2}$   $\frac{1}{2}$ 

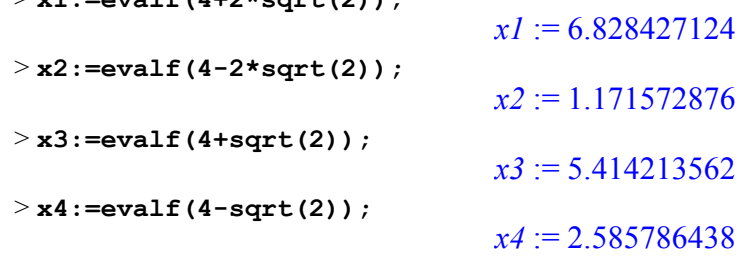

Для обчислення виразів з десятковими числами непотрібне використання оператора simplify, результат отримується після введення виразу:

> **x1^3+x2^3+x3^3+x4^3;**

## 495.9999999

У курсі "Чисельні методи" є можливість розв'язати ту ж саму задачу: знаходження та уточнення коренів. Ми проілюстрували це методом простої ітерації, методом поділу відрізка навпіл (дихотомії), методом хорд та дотичних.

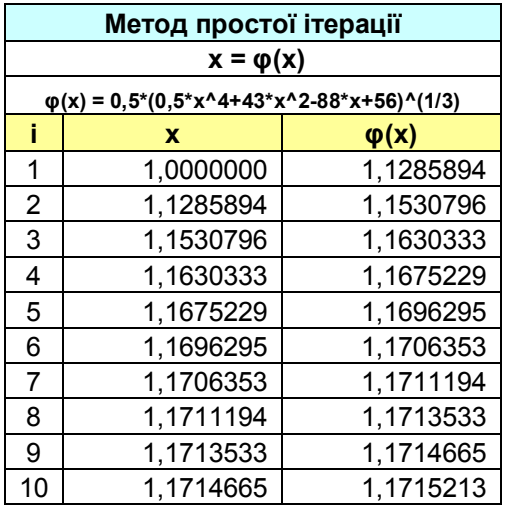

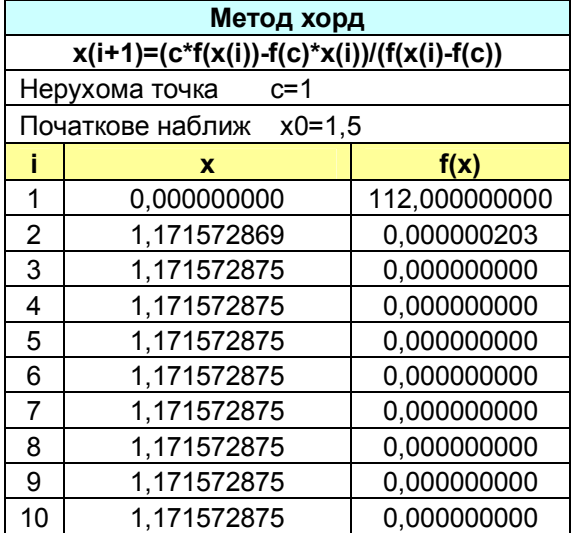

*Випуск 65* **Серія: Математичні науки** *НАУКОВI ЗАПИСКИ*

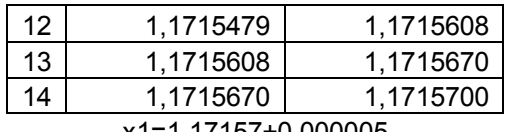

x1=1,171572875±0,0000000005

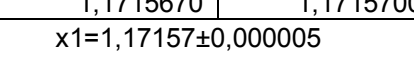

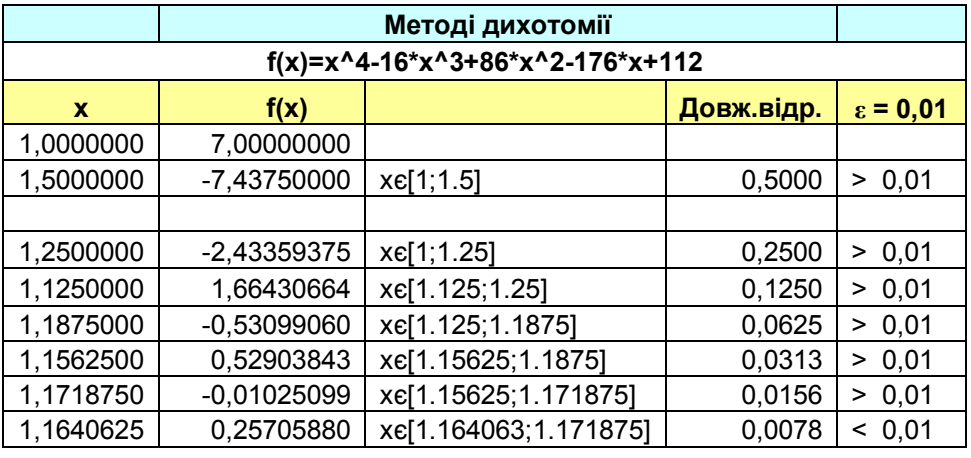

x= 1,16796875 ± 0,003906 **або x=1,168±0,005**

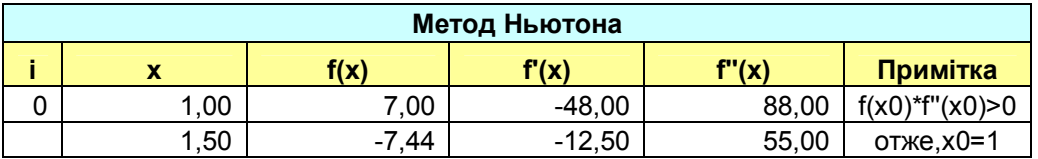

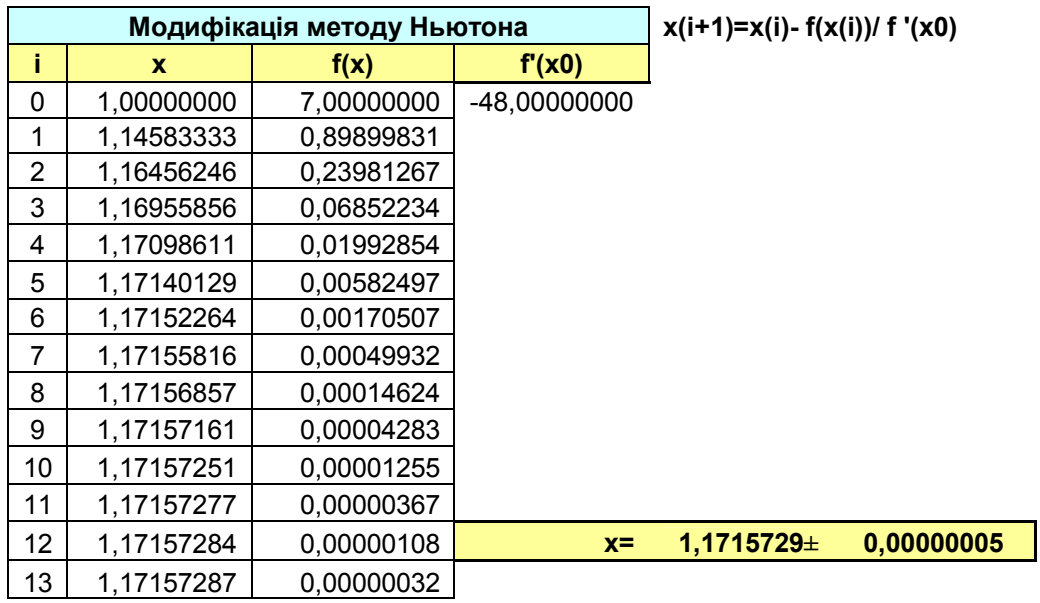

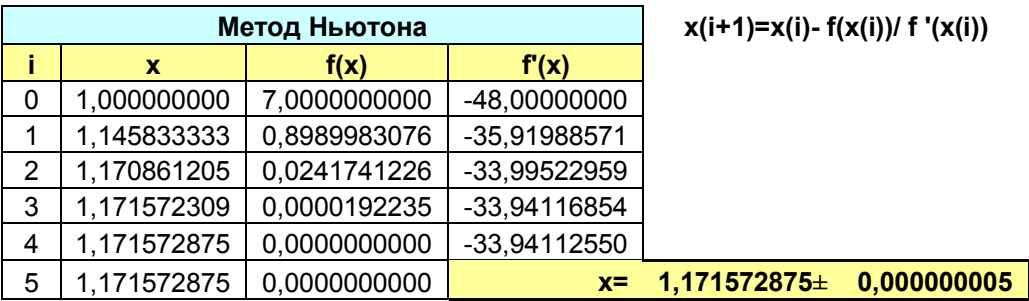

Звичайно, у курсі "Чисельні методи" можна розв'язувати не тільки алгебраїчні, а й трансцендентні рівняння, але не треба відмовлятись у індивідуальних завданнях і від алгебраїчних рівнянь високих степенів. Це дає можливість пов'язати знання студентів з курсів "Елементарна математика", "Алгебра і теорія чисел", "Чисельні методи" та "Інформатика".

*Кіровоградський державний педагогічний університет ім. В.Винниченка Надійшло 6 березня 2006 р.*